# **Accessing and Logging in to ReportNet**

Obtaining a ReportNet User ID and Password

• From CNYRIC Home Page www.cnyric.org, go to "Web" Applications" and then "COGNOS"

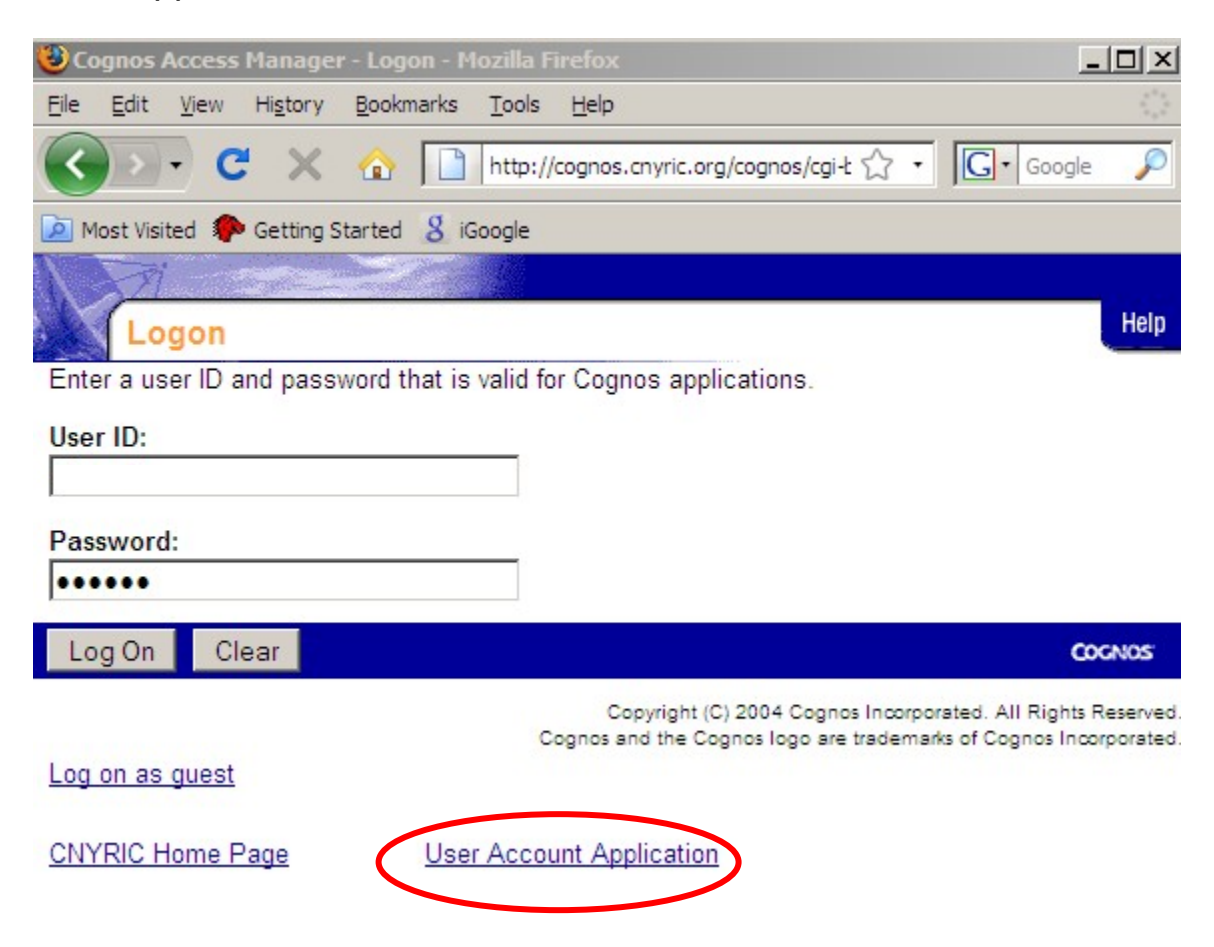

- Print and complete application. Have it signed by your Chief School Administrator or their designee.
- $\bullet$  Fax back to the RIC (315) 433-2221
- This process can take up to two weeks.
- If you have problems with the process, call Data Warehouse at the CNYRIC.

# **Accessing ReportNet**

- From CNYRIC Home Page www.cnyric.org, go to "Web" Applications" and then "COGNOS"
- Log in with user name and password
- Select ReportNet
- Choose Public Folders link and select "Data Analysis Reports"

# **ReportNet Data Analysis Reports Relationships of Charts and Possible Uses for NYS Assessment Analysis**

## **Performance Level Reports- Aggregate Information**

- **How did our students perform?**
- **How many 1,s and 2,s and who are these students?**

## **1. NYS Assessment District Summary by Levels**

Select Year and Subject (grades 3-8). Report gives number of students tested and percentage at each performance level

Level 1 CNYRIC Data Warehouse

Data Analysis Reports

#### NYS Assessment District Summary by Level 2007-08 NYS Social Studies Assessments

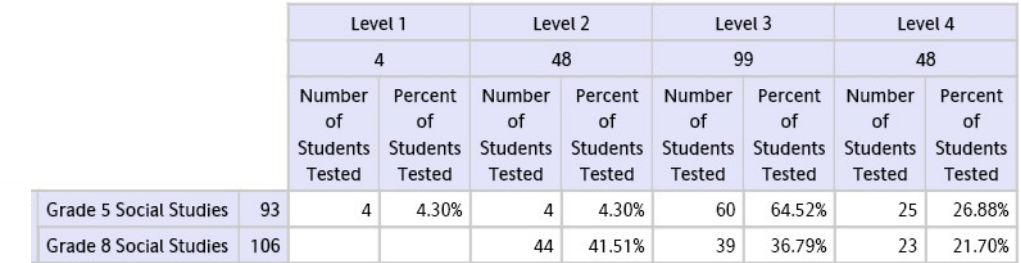

# **2. NYS Assessment School Summary by Level Report**

Select Year and Subject (grades 3-8). Report gives number of students tested and percentage at each performance level

Level 1 CNYRIC Data Warehouse

Data Analysis Reports

#### NYS Assessment School Summary by Level 2007-08 NYS ELA Assessments Level 1 Level 2 Level 3 Level 4  $25$ 206 391 18 Number Percent Number Percent Number Percent Number Percent  $of$  $of$  $of$  $of$  $of$  $of$  $of$  $of$ Students Students Students Students Students Students Students Students Tested Tested Tested Tested Tested Tested Tested Tested Grade 3 ELA 5.56% 27.78% 2.78% 36  $\overline{2}$ 10  $23$ 63.89%  $\mathbf{1}$  $10$ 26.32% 68.42% 5.26% Grade 4 ELA 38  $26$  $\overline{2}$ 15.79% 2.63%  $6 \overline{6}$ 30 78.95%  $\mathbf{1}$ 2.63% Grade 5 ELA 38  $\mathbf{1}$ Grade 3 ELA  $\overline{1}$ 1 100.00% 1 100.00% Grade 5 ELA  $\overline{1}$ 16.67% Grade  $3$  FI $A$  42  $\overline{1}$ 238%  $\overline{7}$ 16.67%  $27$ 64 29%  $\overline{7}$ Grade 4 ELA 33  $\overline{2}$ 6.06%  $12$ 36.36% 17 51.52%  $\overline{2}$ 6.06% Grade 5 ELA  $27$ 5 18.52%  $22$ 81.48% Grade 3 ELA 30  $\mathbf{1}$ 3.33%  $\overline{8}$ 26.67%  $21$ 70.00%

#### **3. Assessment or Regents Tests by Standard Achieved Grouped by Test screen**

Identifies numbers of Level 1, Level 2, Level 3, Level 4, not scored and not tested students grouped by test

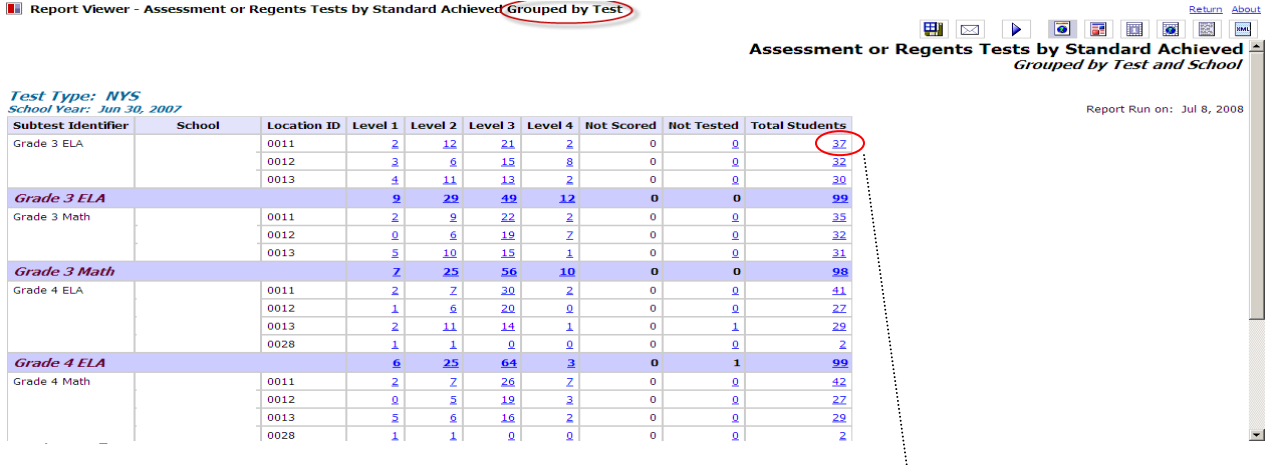

**You may select any of the blue underlined numbers for specific information** 

#### **Assessment and Regents Level Achieved Detail by Test Location**

#### Lists Students and scores

Assessment and Regents Level Achieved Detail by Test and Location

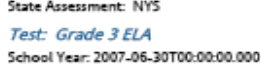

Report Run on: 7/8/08

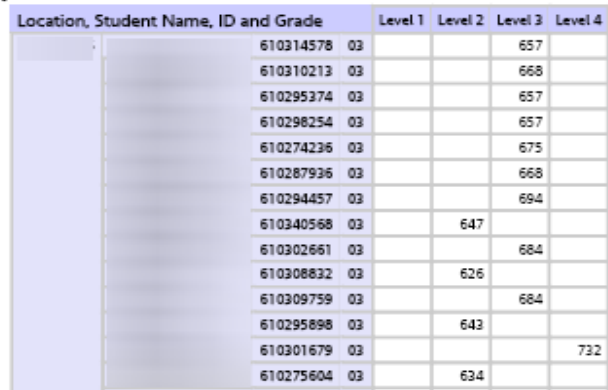

#### **4. Assessment or Regents Tests by Standard Achieved Grouped by School screen**

Select test type and assessment school year.

Report Viewer - Assessment or Regents Tests by Standard Achieved Grouped by School

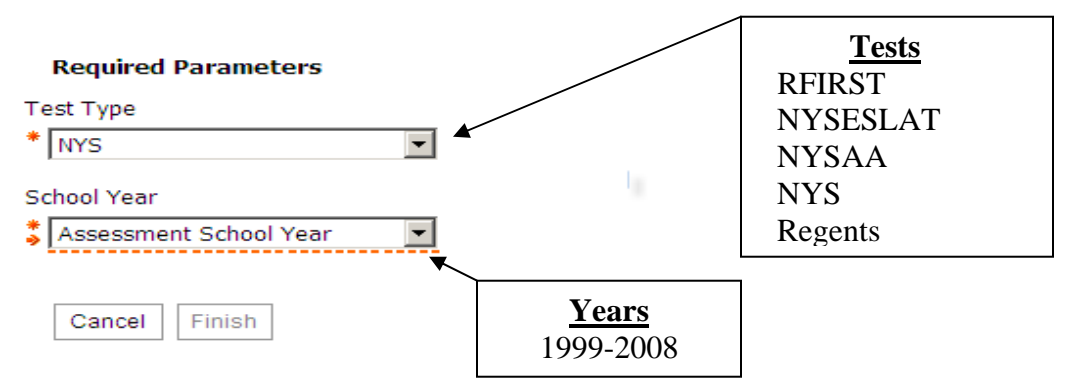

#### **Assessment or Regents Tests by Standard Achieved Grouped by School and Test screen**

Identifies numbers of Level 1, Level 2, Level 3, Level 4, not scored and not tested students grouped by school

Report Viewer - Assessment or Regents Tests by Standard Achieved Grouped by School

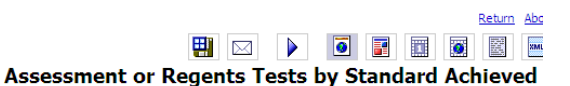

**Grouped by School and Test Test Type: NYS** School Year: Jun 30, 2007 Report Run on: Jul 8, 2008 Location ID Subtest Identifier Level 1 Level 2 Level 3 Level 4 Not Scored Not Tested Total Students School Grade 3 ELA 0011  $12$ 21  $\overline{32}$  $\overline{2}$  $\overline{2}$  $\overline{0}$  $\overline{0}$ Grade 3 Math  $\overline{2}$  $\overline{2}$  $\overline{22}$  $\overline{2}$  $\overline{0}$  $\overline{0}$  $\overline{35}$ Grade 4 ELA  $\overline{30}$  $\overline{2}$  $\overline{0}$  $\overline{0}$  $41$  $\overline{2}$  $\overline{z}$ School Name Grade 4 Math  $\frac{42}{5}$ 26  $\overline{0}$  $\overline{2}$  $\overline{7}$  $\overline{7}$  $\overline{0}$ Grade 4 Sci: Scale  $\overline{11}$  $\overline{29}$  $\overline{0}$  $\overline{41}$  $\underline{0}$  $\overline{1}$  $\overline{0}$ Grade 5 ELA  $\overline{23}$  $\overline{0}$ 34  $\overline{1}$  $\overline{9}$  $\overline{1}$  $\overline{0}$ Grade 5 Math  $\overline{3}$  $\overline{z}$ 23  $\mathbf{1}$  $\overline{0}$  $\Omega$ 34 Grade 5 Social Studies  $\pmb{0}$  $32$  $\Omega$  $\overline{4}$  $17$  $11$  $\Omega$ School Totals 173  $\bf{0}$  $\pmb{0}$  $12$  $55$ 29 0020 Grade 6 FLA  $\overline{4}$  $\frac{48}{10}$  $57$  $\overline{2}$  $\theta$  $\overline{0}$ 111 Grade 6 Math 26 65 12  $\mathbf{0}$ 112  $\overline{2}$  $\overline{0}$ Grade 7 ELA  $56$  $\frac{45}{5}$  $\overline{\mathbf{0}}$ 114  $\underline{9}$  $\ensuremath{\mathsf{3}}$  $\mathbf{1}$ Grade 7 Math 38 59  $\overline{0}$ 115 School Name  $\underline{9}$  $\underline{\mathbf{8}}$  $\overline{1}$ Grade 8 ELA 60 59  $\mathbf{0}$  $\Omega$ 128  $\overline{2}$  $\overline{4}$ Grade 8 Math  $53$  $\pmb{0}$ 128  $62$  $\overline{5}$  $\Omega$  $8$ Grade 8 Sci: Scale  $\pmb{0}$ 128  $\overline{4}$  $27$  $62$ 32  $\overline{3}$ **Grade 8 Social Studies**  $\overline{4}$  $46$ 68  $\overline{9}$  $\pmb{0}$  $\underline{1}$ 128 □ Top <sup>金</sup> Page up <sup>▼</sup> <u>Page down</u> ≥ Bottom

**You may select any of the blue underlined numbers for specific information** 

#### **Assessment and Regents Level Achieved Detailed by Test and Location**

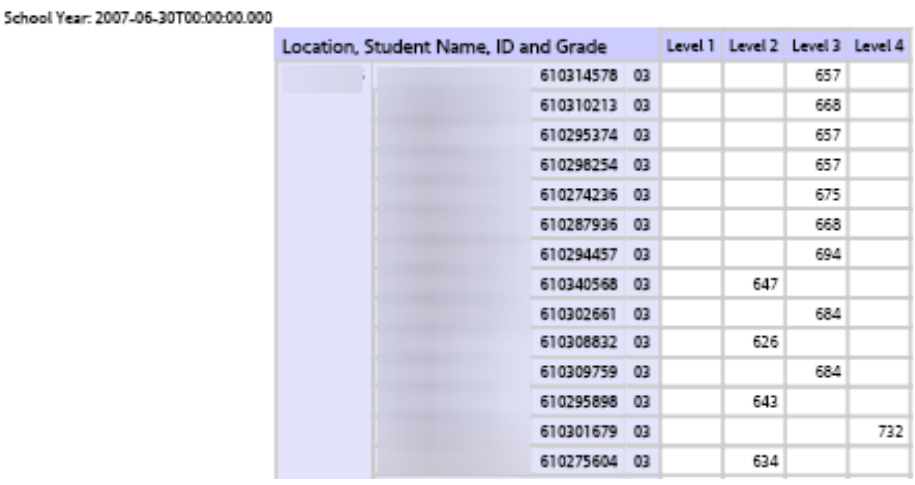

Assessment and Regents Level Achieved Detail by Test and Location

Report Run on: 7/8/08

## **5. NYS Assessment Rank List**

a. Report provides a rank list of students by scale score for each assessment

Report Viewer - NYS Assessment Rank List

State Assessment: NYS Test: Grade 3 ELA

b. Select School Year and Subject /Grade (2006-2008 ELA, Math, Science, Social Studies)

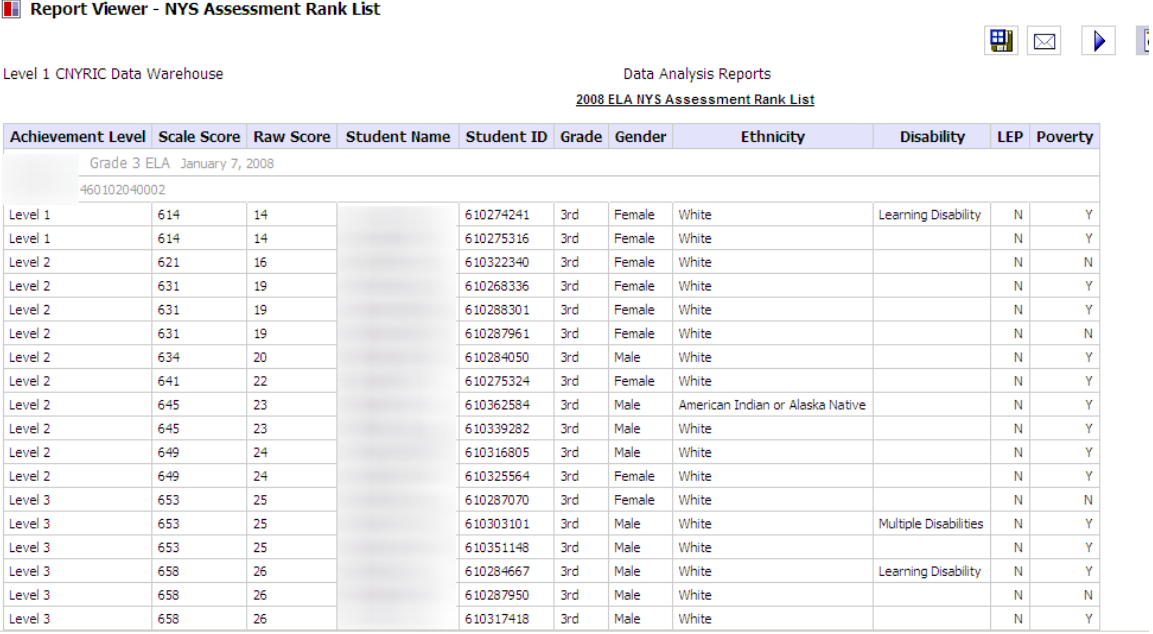

5

## **6. NYS Assessment Student List (Alphabetized)**

#### Report Viewer - NYS Assessment Student List

Level 1 CNYRIC Data Warehouse

Data Analysis Reports 2008 ELA Assessment Student List

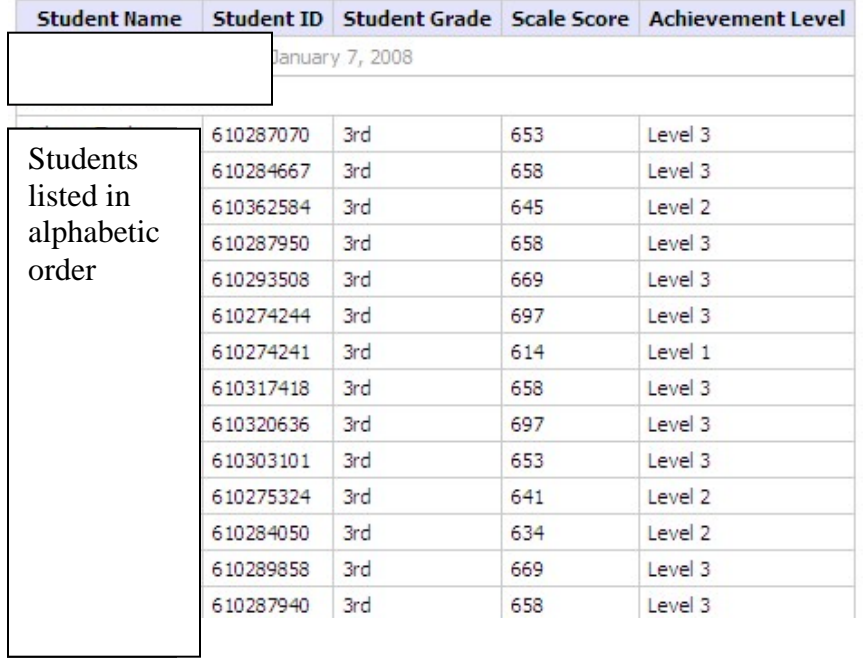

## **7. NYS Assessment Rank Detail**

- a. Report lists student demographic information, raw score, scale score, performance level, and student **performance indices**
- **b. Select Subtest (3rd- 8th grade ELA, Math, Science and Social Studies) and Year (2006-2008)**

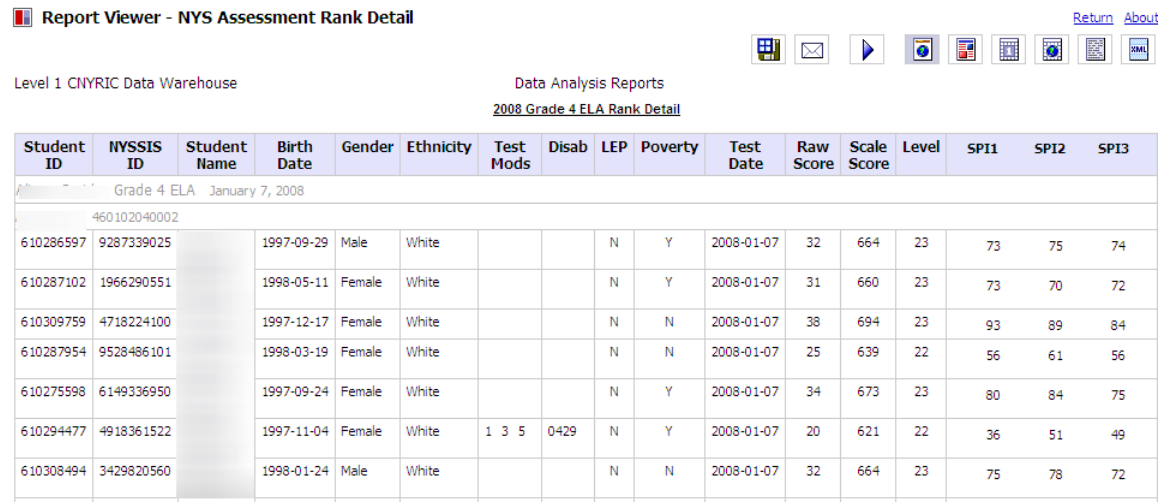

Export to Excel—utilize pivot tables

## **Program Evaluation**

- **With which standards, strands, skills are our students succeeding or struggling?**
- **Which questions were missed most frequently and why?**

## **1. Content Strand Analysis**

- a. Report gives alphabetical student list of performance by standard or content strand including points earned, points possible and percent correct.
- b. Select by school year, subject area and location

#### Report Viewer - Content Strand Analysis

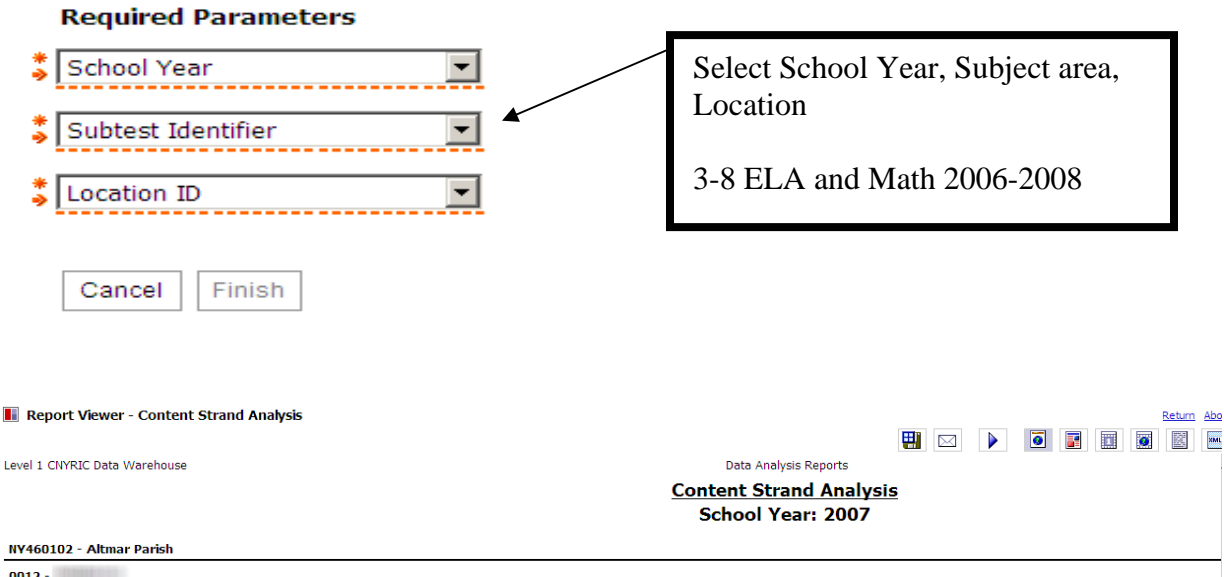

 $0012 -$ NYS - Grade 4 Math

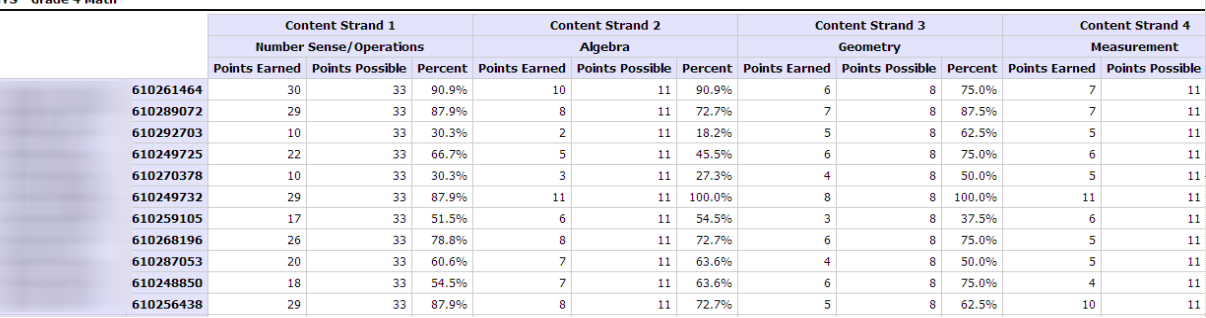

#### **Summary line at end of report**

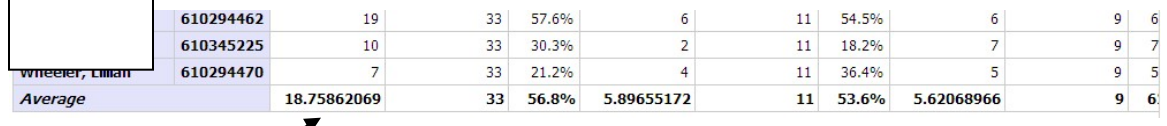

## **2. NYS Assessment District Item Distracter**

- a. Report presents an item map indicating standard, skill, question number, and type of question. For each question the total attempts, total number of correct responses, and percent correct are listed as well as the distribution of responses by choice, Correct responses are highlighted.
- b. Select by subtest and school year grades 3-8.
	- Report Viewer NYS Assessment District Item Distracter Report

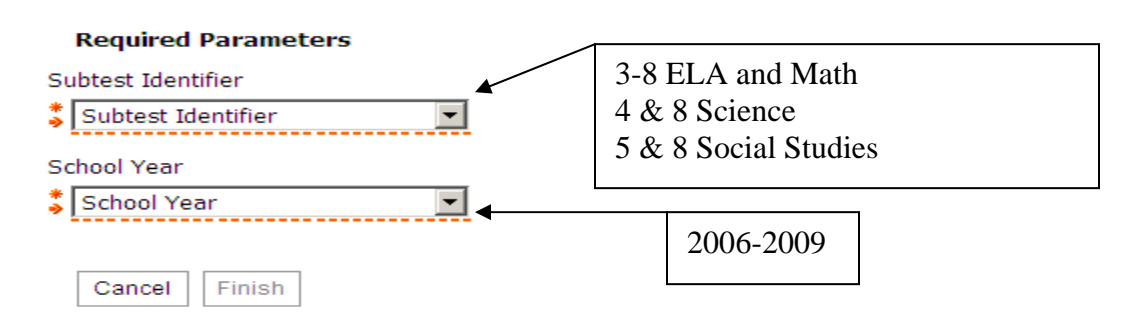

#### **Item Distracter screen**

- Select Subtest
- Select School Year

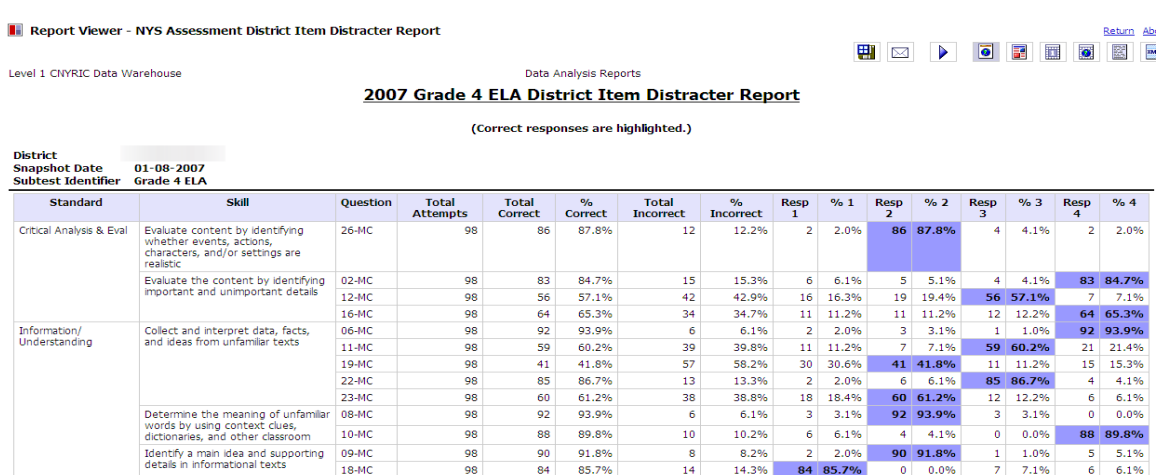

**District Item Distracter Report Screen\*** 

- Correct responses are highlighted
- Utilize COGNOS Cubes or Data Mentor to complete a gap analysis and examine performance of larger student populations such as a BOCES or Regional set of students.

#### **\*Also look for NYS Assessment School Item Distracter Report**

## **3. Assessment Response Analysis with Ones**

#### **Report list item responses and points earned per question for each student. Select date, grade and subtest area grades 3-12.**

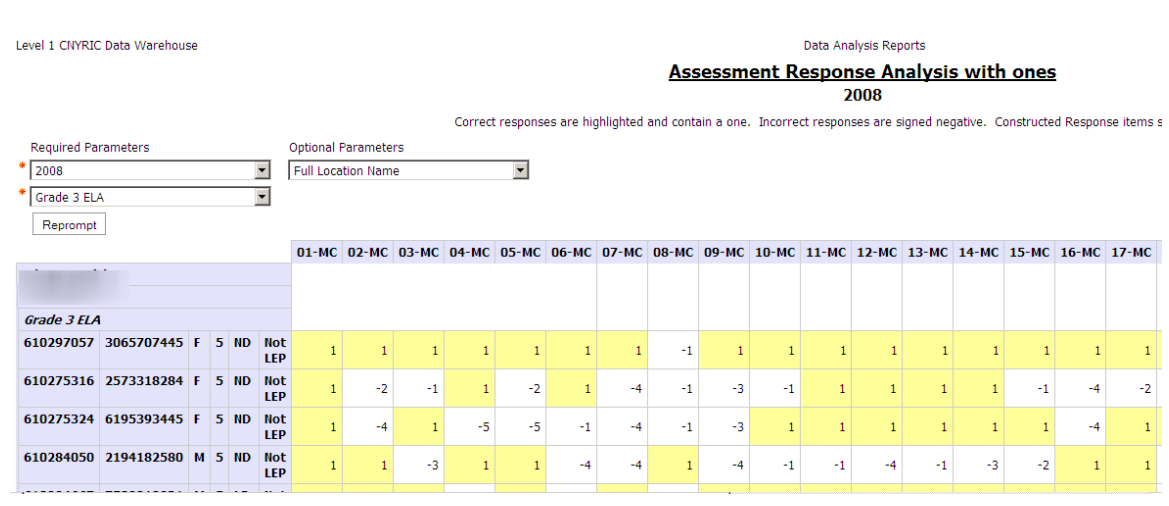

**T** Report Viewer - Assessment Response Analysis with ones

- Correct responses are highlighted and contain a 1
- $\bullet$  Incorrect responses are signed negative. (-1=A, -2= B, etc.)
- Constructed Response values indicate points earned.
- Can export to Excel to run formulas and generate graphs.

## **Student Evaluation**

- How did "Johnny" perform on this assessment?
- With which standards, strands, or skills is he having success or struggling?
- Which questions did he miss and why?

## **1. NYS Assessment Rank List….page 4**

- **2. NYS Assessment Student List…page 5**
- **3. Assessment Response Analysis with ones…page 8**

## **4. Item Responses per Student**

Report gives Student score, item response type, student response, correct answer, and raw score earned.

#### Report Viewer - NYS Assessment Item Responses per Student

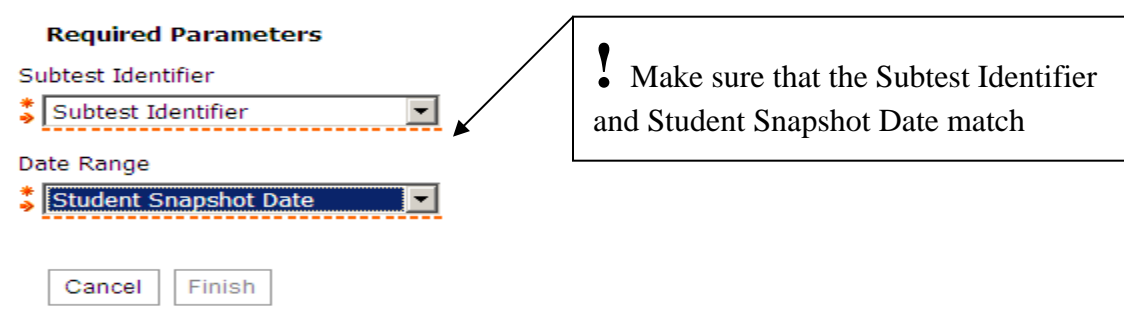

#### **Item Response per Student screen**

- Select Subtest
- Select Snapshot date

#### **Item Response per Student Report**

**Select subtest and student snapshot date grades 3-8. Make sure the subtest and the snapshot date match. Report gives data by school, student name, student grade, achievement level, scale score, item response type, question, skill, student response, correct response, raw points earned and maximum possible points.** 

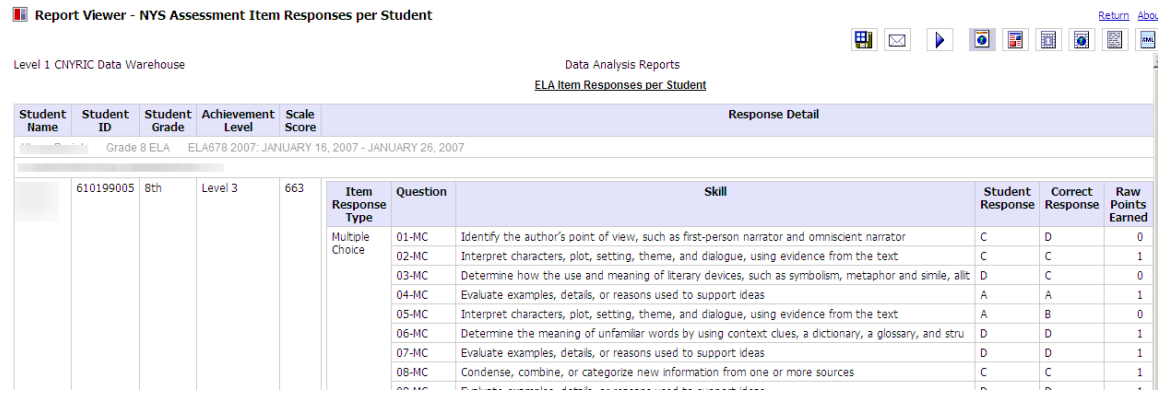

## **5. NYS Assessment Skills Analysis per Student**

Select subtest and date range grade 3-8. Make sure your subtest and grade level coincide with your date range. Report gives student name, achievement level, score and a breakdown of the test by content strand, skill, question, the student's response, the correct response and raw points earned.

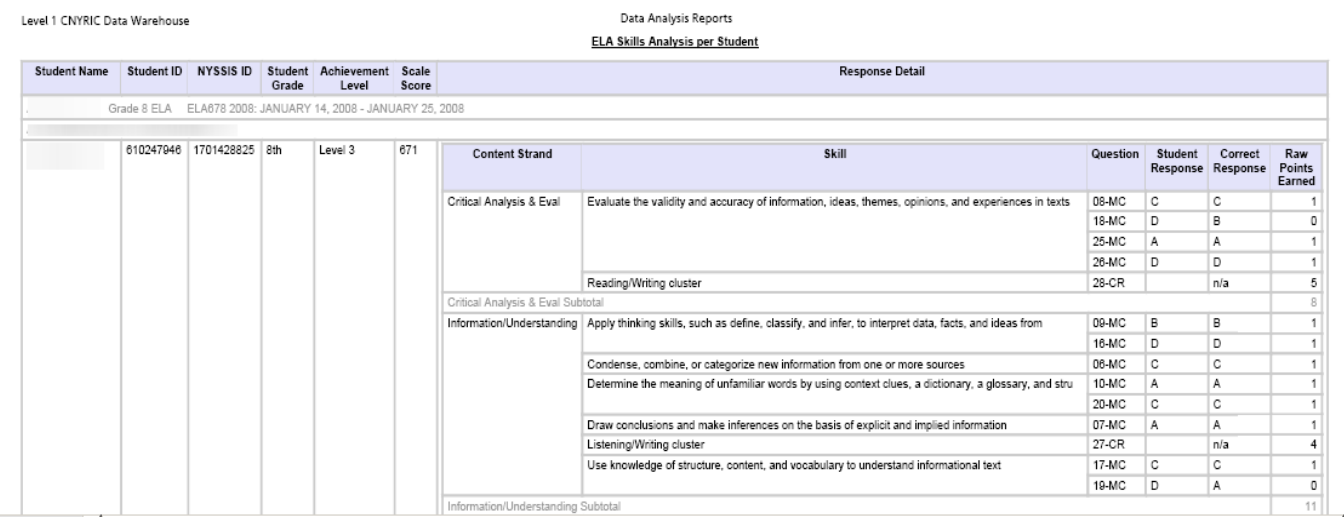

**How has "Johnny" performed on all of his assessments?**

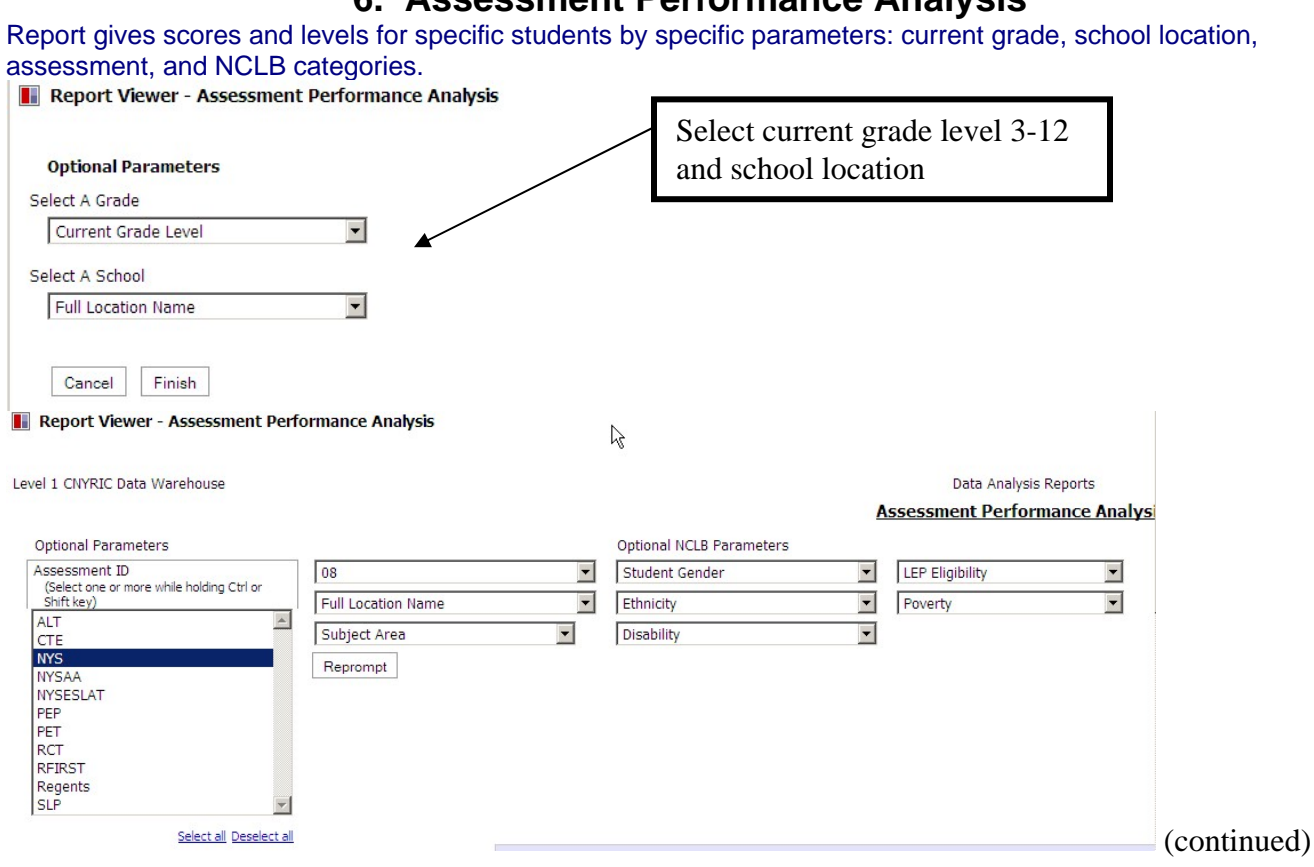

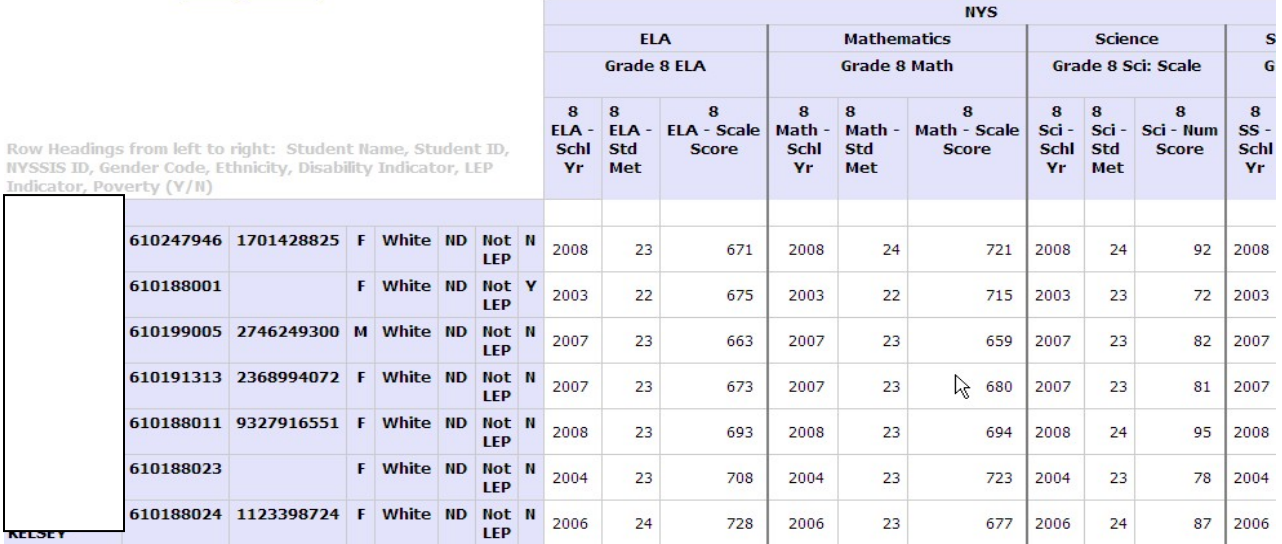

## **6. Assessment Performance Analysis**